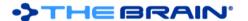

# **TheBrain 13 Release History**

#### Version 13.0.46

April 1, 2024

- Fixes
  - (#9916) On paste of a set of thoughts, link conflicts should automatically resolve
  - o (#10119) Error caused by to do list updating

### Version 13.0.45

March 18, 2024

- Fixes
  - o (#8303) Read only users can customize pins for themselves

#### Version 13.0.44

March 8, 2024

- Fixes
  - (#10076) Provide option to download a brain even with possible insufficient space

## Version 13.0.43 (Windows only)

February 22, 2024

- Fixes
  - (#8412) Multiple instances with different users should be possible

#### Version 13.0.42

January 16, 2024

- Fixes
  - o (#10044) Bad read exception possibly causing sync failure

## Version 13.0.41

January 2, 2024

- Fixes
  - o (#10036) Google Calendar sync deprecated

## Version 13.0.40

November 30, 2023

- Fixes
  - o (#9851) When an attachment is deleted via sync, other attachments turn read-only
  - (#10001) Enable setting default preferences via the installer

## Version 13.0.39

October 5, 2023

- Fixes
  - o (#5983) Notes: Tilde in a URL makes hyperlink show in subscript
  - o (#7913) Notes: Raw URL not recognized completely when hyphen is in URL
  - o (#9830) BrainBox list does not update after adding an attachment as a child thought
  - (#9833) Clicking on event name in timeline to dismiss event dialog causes error

## **Version 13.0.38**

September 21, 2023

- Fixes
  - (#9809) macOS: Text in search box is sometimes pixelated like it is missing or duplicating horizontal rows
  - o (#9816) Cannot launch TheBrain if other instance failed to exit successfully

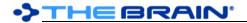

September 19, 2023

- Fixes
  - o (#7461) Data migration fails when upgrading from older versions of TheBrain
  - (#9765) Dragging URL to plex creates child thought of non-active thought in the plex
  - (#9795) Import of v8 brain note takes a long time for large notes

#### Version 13.0.36

September 8, 2023

- Fixes
  - o (#9699) macOS: Error when importing TheBrain 8 xml file
  - o (#9787) Windows: Opening stock icon dialog causes TheBrain to crash

#### Version 13.0.35

August 22, 2023

- Fixes
  - o (#9753) Improve message that may display during sync when network errors occur
  - o (#9761) Retrieving text sequence property leads to an error
  - o (#9763) Windows: Some parts of the application fail signature validation

## Version 13.0.34

August 2, 2023

- Fixes
  - (#8587) Thought name truncated when dragging file containing hyphen in file name into plex as new thought
  - o (#9553) Fixed: Clicking on row selector arrow to highlight a row with missing columns causes error
  - o (#9562) Fixed: Pasting a table with backticks causes error/crash
  - o (#9582) Clicking on bar at the top of the tag list from thought properties dialog causes error
  - o (#9721) Fixed: Attempting to get corrupt file type icon leads to error
  - (#9736) Creating new thought after dragging gates of non-active thought and using a URL creates child thought of active thought
  - (#9738) Disabling search preview of PDF should not disable previewing PDF in content area
  - o (#9739) macOS: Possible error when rendering note
  - (#9741) Pasting a table with inline code in the cells can paste incorrectly

#### Version 13.0.33

July 14, 2023

- New Features
  - o (#5564) Data integrity scan for Brainbox
- Fixes
  - (#9644) Fixed: Download of brain by non-TeamBrain users with writer status leads to a sync failure

### Version 13.0.32

July 9, 2023

New Features

0

- (#9525) Data integrity task for checking length of thought field values
- (#9708) Add new preference for search previews of PDF attachments
- Fixes
  - o (#9666) Fixed: Data integrity scan error when thought type integrity check is done

## Version 13.0.31

June 14, 2023

- Fixes
  - o (#9699) Fixed: Error when importing TheBrain 8 xml file

#### Version 13.0.30

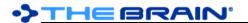

## June 8, 2023

- Fixes
  - (#9420) Add data integrity task to remove leading/trailing whitespace in folders attachments
  - o (#9687) Error when updating state of notes toolbar
  - o (#9693) macOS: Possible error when rendering note

#### Version 13.0.29

May 12, 2023

- Fixes
  - (#8699) Notes is slow when a lot of Chinese characters are displayed

#### Version 13.0.28

April 18, 2023

· Updated code signing certificate for Windows

#### Version 13.0.27

March 30, 2023

- Fixes
  - o (#9503) Drag and drop of local file from browser into plex causes error
  - o (#9628) macOS: Error when clicking on TheBrain icon in the dock while app is already running
  - o (#9633) It should not be possible to set tags or types to private
  - o (#9635) Error when copying an image that is not local
  - o (#9643) Chinese text disappears after enclosing in backticks
  - o (#9653) Attachments order does not match that in Vulcan
  - o (#9654) Newly added attachments should be positioned first
  - o (#9656) Copying note content with an image that doesn't exist in the file system causes an error
  - o (#9659) Do not do automatic update check if manual check has already been done

#### Version 13.0.25

January 26, 2023

- New Features
  - o (#9425) Available hard drive should be verified space before starting a sync
  - o (#9581) Keyboard shortcut for switching notes layout between simple and multi-column
- Fixes
  - o (#9484) Notes: Remove formatting does not remove super/subscript
  - o (#9558) Error when importing a mind map file
  - o (#9568) Error when placing cursor on link in ordered list
  - o (#9617) TheBrain home screen new user buttons do not work
  - (#9619) Windows: Avoid opening YouTube and Vimeo content in the built-in browser
  - o (#9621) Error when attempting to display the copy command
  - o (#9622) Error if last wallpaper folder's drive no longer exists

## Version 13.0.24

November 2, 2022

- Fixes
  - o (#9541) Unlinked mentions are not detected when English text is followed by Chinese text
  - o (#9544) Windows: Crash when activating the timeline
  - o (#9545) Hebrew words display out of order in thought name at top of note

## Version 13.0.23

October 29, 2022

- Fixes
  - o (#9530) Possible error when closing
  - o (#9534) macOS: Attachments copied to the clipboard cannot be pasted to other apps
  - o (#9537) macOS: Text in the timeline and in the plex may be displayed as empty boxes

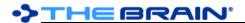

October 18, 2022

- Fixes
  - Remove beta notice from license agreement

## Version 13.0.21 (Release)

October 5, 2022

- Fixes
  - o (#9244) Convert to Normal or Tag does not remove dynamic wallpaper
  - o (#9442) Remove show MD button when editing text document
  - o (#9499) Notes: Extra code region border inserted when replacing selection
  - o (#9508) Error closing TheBrain when not signed into an account

### Version 13.0.20

September 9, 2022

- New Features
  - (#9491) Notes: Improved HTML export
- Fixes
  - o (#9476) Notes: Header line spacing in HTML export is excessive
  - o (#9481) Using arrow keys to navigate through TOC crashes with a heading that wraps
  - o (#9487) FileMoveError message when moving brains storage location to location with insufficient storage capacity incomplete
  - o (#9488) macOS: Error when copying text in Notes Editor
  - o (#9494) Thought icon in HTML export is not sized appropriately

#### Version 13.0.19

September 7, 2022

- New Features
  - o (#9433) Keyboard shortcut for toggling 'paste without formatting as default'
  - o (#9452) 'Search this' option in the notes editor
  - o (#9466) Preference for default plex layout
  - Fixes
    - (#8884) Some thoughts are not shown in backlinks section
    - o (#9172) Update icons/add new icons for new paragraph types
    - o (#9472) Error when copying/pasting image in note that isn't a local file
    - o (#9473) Ordered list contents deleted when period is typed while markdown is hidden
    - (#9483) Notes: When multiple MD formatting tags occur at the same start and end positions, they should be symmetric

## **Version 13.0.17**

August 25, 2022

- Fixes
  - o (#2810) macOS: Emoji & Symbols popup shortcut does not work in some places
  - o (#8932) Closing parenthesis in selected text not included when inserting link
  - o (#9255) Multi-column notes: Collapse and expand controls only appear in first column
  - o (#9444) Notes: Cursor changing on hover for links does not work beyond first column
  - o (#9460) Tags are outputted in wrong order when applying formatting around inline code
  - o (#9463) Errors when highlighting and cutting text following a math expression
  - o (#9464) 'Clicking links in Notes' preference not followed when Markdown is hidden
  - o (#9465) Unable to remove inline code tags using toolbar button
  - o (#9468) Error when attachment is selected and a key is pressed
  - o (#9469) Problems when editing a link that contains both images and text
  - o (#9470) `Clicking links in Notes` preference not maintained between sessions

## **Version 13.0.16**

August 19, 2022

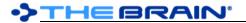

- Fixes
  - o (#9440) Saved window positions are lost between versions
  - o (#9459) Underscore in internal attachment name causes incorrect rendering

August 18, 2022

- New Features
  - o (#9265) Enable move/copy file into/out of brain to work for multiple attachments
  - o (#9445) Preference: Clicking links in notes [moves cursor/follows link]
  - o (#9449) Command buttons for toggle pin and open folder added to main toolbar
  - o (#9451) Typing '> ' while markdown is hidden should insert block quote
  - o (#9455) Groups of mapped links are visually separated
- Fixes
  - o (#5393) Add confirmation prompt when selecting "Delete All" in reports
  - o (#9401) Duplicates in keyboard shortcut names related to selection
  - o (#9427) Various problems with drag and drop of attachments
  - (#9443) If Windows username starts with a hyphen, attachments are displayed incorrectly
  - o (#9446) Esc key inserts character in Notes Editor
  - (#9447) Copying text from thought properties dialog copies active thought instead
  - o (#9448) History labels show missing localization for thoughts ('View Recent Changes' and more)
  - o (#9450) Move/Copy selection command should not be visible if BrainBox attachments are selected
  - (#9454) Drag/drop of attachment to another thought fails to attach it correctly

## Version 13.0.13

August 15, 2022

- New Features
  - (#7368) Allow custom styling of `Heading 3` and `Heading 4` paragraph types (H5 and H6)
- Fixes
  - o (#9399) Error when pasting thought ID into search bar
  - (#9402) Using `Cut` on an image in a note, then pasting in a note inserts the absolute file path of the image in markdown
  - o (#9403) Auto-capitalize thought names upon creation should not apply when merging thoughts
  - o (#9435) Error when cursor is placed on a link to a thought that is unavailable
  - o (#9436) 'Convert Thought Kind' command localization issue in context menu
  - o (#9437) Dragging URL into plex to create thought doesn't add it to past thoughts list
  - o (#9439) Copy thought command is disabled in selection panel
  - (#9441) Web search causes error if custom searches were defined in 13.0.7 or earlier

#### Version 13.0.12

August 14, 2022

- Fixes
  - o (#9424) Log files are too difficult to read
  - o (#9430) Some attachment context menu localizations are not loading
  - (#9431) Pressing backspace at start of HR with MD hidden results in error
  - o (#9432) Problems loading Json based data such as notes styles
  - o (#9434) Pressing enter on a horizontal rule with MD hidden does not work

### Version 13.0.11

August 12, 2022

- New Features
  - o (#8150) New notes link UI featuring link target popup
  - o (#9222) Pre-built table themes
  - o (#9287) Typed shortcut `\$\$` when MD is hidden inserts mathematical expression
  - o (#9335) Option to display label below thought name in note
  - o (#9379) Insert horizontal rule by typing three hyphens while MD is hidden
- Fixes

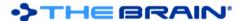

- o (#8047) Installer ignores custom install location
- (#8120) Local only users are unable to properly move brains working directory
- o (#8776) Text entries need to have a separate cut and copy command
- (#8965) Unlinked mentions should not get generated if the mention is within a link address or other system text
- (#9200) Merging tables should always result in a table with an equal number of columns on every row
- o (#9215) Insert Table should be disabled when cursor is already in a table
- o (#9238) Hide table toolbar when table controls are hidden
- o (#9239) Timeline does not update status of events associated with forgotten thoughts immediately
- o (#9354) When no internet connection is available, syncing brains dialog on exit should time out
- o (#9368) Windows: Copy command disabled when text in PDF is selected
- (#9370) Markdown included in custom date/time format for notes is escaped when inserted while Markdown is hidden
- o (#9373) macOS: Input via IME (Pinyin for example) leaves extra characters behind
- (#9377) Correct value not being displayed/updated when using the 'repeat every' option in the Timeline section
- (#9380) Cut of entire line should not keep line formatting (e.g. inserting an empty checkbox)
- o (#9398) URLs that contain more than one <title> tag lead to incorrect page title for thought name
- o (#9400) Potential hang when using `replace all` in notes
- (#9406) Improved packaging process (Umbra project not apparent to user)
- o (#9410) Link mentioned thought keyboard shortcut does not work
- o (#9417) Plex becomes unresponsive after filtering report by time
- (#9422) Update to SkiaSharp 2.88.1-preview.108
- o (#9423) Update Pdfium to 4.29.2704
- (#9426) macOS: Input via IME can cause crash

June 29, 2022

- New Features
  - o (#7247) macOS: Double space to create a period in notes
  - (#9303) New Preference: Insert link upon extract of child thought (Notes Editor > Options)
  - o (#9327) Increase maximum value for thought column width preference
  - o (#9348) Windows: Rounded corners for main window to match Windows 11
  - Fixes
    - (#8281) Windows: Background/Desktop color behind note does not extend to bottom of available content area in dark mode
    - o (#9201) Do not allow forward delete of table pipe when showing system tags
    - o (#9237) 'Foreground' Table Attribute overrides link color in cells
    - o (#9254) Sync brains on exit shows nonsensical numbering
    - o (#9320) Copy Command: Plain text put in clipboard should contain links
    - o (#9322) When formatting multiple lines, bold/italic/etc tags should not include leading/trailing spaces
    - o (#9325) macOS: Automatic update no longer works
    - o (#9330) Apply line formats in correct order when tabs are included
    - (#9331) Do not remove escape chars from code fences, horizontal rules, page breaks, and table pipes when cleaning up cursor line
    - $\circ$  (#9333) Cursor can enter invalid position when hiding system text
    - o (#9336) Retain tab, block quote and justification when applying paragraph types
    - o (#9337) Links in notes that contain a URL with numbers may be rendered incorrectly
    - (#9338) Unable to delete table of contents when hiding system tags
    - (#9342) Table custom text color is not updated properly when editing table
    - o (#9343) Prevent deleting table attributes when forward deleting at end of table header
    - (#9345) Table attributes should not override custom text colors
    - o (#9346) URL title retrieval fails with error (out of range exception)
    - o (#9349) Update SkiaSharp to 2.88.0 stable

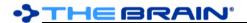

June 22, 2022

- · New Features
  - (#8387) Minimum thought column width preference
    - `Preferences` > `Look & Feel` > `Minimum column width` controls the minimum size that will be used for columns of thoughts relative to the current text size
  - o (#9300) Real time display of mathematical expressions while editing
    - The source text for a math expressions is now shown when the cursor enters the expressions
    - When the source text is shown, the resulting rendered expression is shown in a floating bubble that updates in real time as edits are made.
    - The rendered expression is shown above by default but will appear below if there is not enough room above.
    - Math expressions can now be written in multiple lines. To insert multiple lines, press enter while editing an expressions. Note: multi-line expressions cannot be created by writing them first and adding the `\$\$` delimiters afterward. To convert multiple lines written outside of a math expression into a math expression, use cut and paste to move them into an expression.

#### Fixes

0

- (#8808) macOS: Changing brain tab when `Multi-column Notes Layout` is enabled causes error
- o (#9036) Empty table disappears when MD is hidden
- c (#9203) Renaming a large number of context sensitive names is slow
- o (#9242) Delete on a line containing a link that includes tags in it breaks up the link text
- o (#9250) Cursor movement using up/down arrows is sometimes unpredictable
- o (#9252) Multi-column notes: Scroll via drag to select offscreen is too fast
- o (#9253) With multi-column notes and MD hidden, additional columns show markdown
- (#9291) Image resize handles appear when clicking math expression and cause error when dragged
- o (#9292) Problems with pasting into inline code and math expressions
- o (#9293) To do list displays different style than notes editor after undo
- o (#9294) I/O Exception when pasting thought icon onto itself
- o (#9295) When MD is hidden backslashes are added to inline code after editing
- o (#9296) Apply format commands should be disabled for inline code and math source
- o (#9297) With MD hidden, pressing enter inside of a code region ends the region
- o (#9298) When copying from a code region, text should not be interpreted as MD
- o (#9299) Paste of multiple lines into math source should handle newlines properly
- (#9302) Windows: Missing row of pixels is sometimes evident (vertically "squished" text)
- (#9305) Deleting with cursor at beginning of line no longer handles line formats properly
- o (#9306) Pressing enter on last line of code block breaks code block
- o (#9307) Deleting text on line before or after code block breaks code block
- o (#9309) Can't edit math expressions with MD hidden
- (#9310) Start/end of line navigation doesn't work properly on the last/first lines of document and in math expressions
- o (#9311) Can't copy from math and paste within math nor within doc
- o (#9312) Issue when pressing delete on an empty line followed by a formatted line
- o (#9315) Activating reports command via search result leads to error
- o (#9317) macOS: Can't click on brain tabs in certain screen layouts with macOS 12.4
- o (#9319) Do not remove escape chars for text that can change the paragraph type
- (#9321) If "1. " (or any number) appears at the start of a formatting change, it may disappear during editing
- (#9323) When two math expressions are on the same line, the second one cannot be edited

## **Version 13.0.4**

June 16, 2022

- New Features
  - o (#3519) Insert mathematical expressions in notes via `Insert` menu or by surrounding with `\$\$`
    - In the notes toolbar, click Insert > Insert Mathematical Expression.

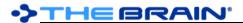

- If you are showing markdown, you can also type `\$\$` at the start and end of an expression.
- Expressions on the current cursor line are shown as inverse-colored monospaced text so
  they can be quickly edited. Enter LaTeX mathematical symbols here then move the
  cursor to another line or shift focus to the plex to see the rendered expression.
- A good reference is here: https://www.caam.rice.edu/~heinken/latex/symbols.pdf

#### Fixes

- (#8877) Deleting TOC causes an error when selection exists
- (#9006) macOS: Click to switch brain tabs does not work if mouse moves during click
- o (#9029) macOS: Can't drag brain tabs from area near the top of the window
- o (#9217) Cut and Paste commands no longer works in the Todo list panel
- o (#9257) Can't use Ctrl + Click to place cursor in link when markdown is hidden
- o (#9261) Possible errors at startup due to NRE in table commands sensitivity check
- o (#9262) Edit menu causes error if no brain is open
- o (#9263) Can't delete table of contents when markdown is hidden
- o (#9264) `[[` shortcut to insert a thought/web link does not work when Markdown is hidden
- o (#9266) Cannot paste in note title section when markdown is hidden
- o (#9267) Resize window causes NRE in toolbar layout
- o (#9268) Unable to move cursor to the left of @ character in notes
- o (#9270) Error when layout of notes toolbar buttons is updated
- o (#9271) macOS: Error when interacting with table theme dialog
- (#9273) Notes: Error selecting adjacent text upon double clicking
- o (#9274) Error when right-clicking event in attachments list
- o (#9281) NRE when checking if Table row should be visible
- (#9290) Math inside of a table is not exported to HTML as an image

## **Version 13.0.3**

June 10, 2022

- New Features
  - o (#9033) Notes: Custom table colors support
  - o (#9073) Table toolbar
  - o (#9211) Table theme dialog for setting table colors
  - o (#9226) Preference setting to change how underscore markdown tags are rendered
  - o (#9232) Toggle for showing markdown added to notes toolbar and options menu
  - o (#9241) Reorganized notes editor preferences

## Fixes

- (#9142) Paste of URL while text is selected no longer works.
- (#9162) If multiple cells are selected for a paste, replace the content of every cell with the content of the clipboard
- o (#9180) Partial delete of table line should not be possible
- o (#9186) Newline tags (`{nl}`) should be ignored by plain text documents
- o (#9204) Adding attachment from template causes error
- o (#9207) Italic tags in notes appear as boxes when markdown is first displayed
- o (#9223) Error when attempting to update toolbar status while hiding cursor in read-only brain
- o (#9224) Prevent error when interacting with table with un-even number of columns
- o (#9225) Unneeded escape characters should be removed when cursor leaves line
- (#9227) Error when initializing notes toolbar
- (#9233) Unbold of selected table cells does not work if top left cell is empty
- o (#9236) Improve implicit link recognition for phone numbers
- o (#9240) Undo after performing action on multiple table cells causes error
- (#9243) Copy when cursor is on a link with no selection does not select link properly
- o (#9247) Do not perform action on empty table cells when multiple cells are selected
- o (#9248) Cursor should not be able to enter the position immediately after an escape character
- o (#9249) A line with a phone number or email address after an image causes an error
- o (#9251) Typed shortcuts for bullet, heading, etcetera cause errors

## **Version 13.0.1**

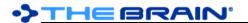

## June 3, 2022

- New Features
  - (#6276) Cut and Paste attachments within TheBrain
  - (#8837) All commands available when cursor is inside table cell should work the same way they do when outside table
  - o (#9194) Specify the name of duplicate external attachments
- Fixes
  - (#6548) Notes: Bold and other formatting commands do not work properly when multiple lines within a table cell are selected
  - (#6869) Notes: Enable copying of text via selection and context menu when read-only
  - (#8397) Notes: Applying text color changes markdown tag color
  - o (#8521) Unable to move or copy folders out of BrainBox
  - o (#8898) Notes: Reorganize code for handle applying formatting to text inside of tables
  - (#8993) To Do List: Markdown tags/spellcheck suggestions should only show when focused
  - (#9092) Notes: Improve method for retrieving status of formatting for toolbar buttons
  - (#9113) Improve text sequence to detect formatting when cursor is surrounded by formatting tags only
  - o (#9177) Better handling of implicit links and explicit links
  - (#9185) Horizontal rules in To Do List displayed as unordered list and raw text
  - o (#9191) Paste on table line outside table breaks table
  - (#9193) Some characters, such as `\*` are always escaped in FTL, causing escape sequences to appear unexpectedly
  - (#9197) Explicit links break when typing escape character and symbol after link
  - o (#9198) Typing pipe followed by letter, followed by another pipe does not create table
  - (#9216) Improve logic to disable and enable Cut/Copy/Paste commands
  - o (#9219) Table controls should not show if brain is read-only

#### **Version 13.0.0**

### May 20, 2022

- New Features
  - o (#2495) Allow creating multiple thought types at once using semi colon via the type toolbar icon
  - o (#3512) Drag and drop of multiple attachments at a time
  - o (#5366) Select multiple attachments in Attachment List
  - o (#5774) Multi-column notes
  - o (#6038) Copy attachment favicon to thought icon
  - (#6153) Notes: Ignore space before final character that is closing a markdown span
  - o (#6158) Option to hide markdown tags even when editing
  - o (#6536) Option to sync on exit of application
  - o (#6909) Fade display of events attached to forgotten thoughts
  - o (#8010) Notes: Insert page break command in notes toolbar, reorganize insert commands
  - (#8273) Dynamic wallpaper for context switching
  - o (#8300) If cursor is inside a table cell, apply justify commands to that cell
  - o (#8360) Native Apple Silicon support
  - o (#8378) Allow thought icon from URL favicon to be copy/pasted
  - o (#8465) Notes: Create document dialog settings are saved
  - (#8549) Fade animation for dynamic wallpaper transition
  - (#8718) Commands for editing tables in notes
  - o (#8789) Notes: Toolbar icons should update correctly when cursor is in table
  - o (#8836) Advanced table commands for editing tables in notes
  - (#8837) All commands available when cursor is inside table cell should work the same way they do when outside table
  - o (#8864) 'Childward only' keyboard shortcut for Searches
  - o (#8871) New command: Paste thought colors
  - o (#8949) Attachments list commands should properly handle multiple selection
  - o (#8952) BrainBox popup: Move and Copy Attachments to New Child Thought commands
  - o (#8970) Option to not preview file attachment when dragging to thought

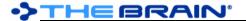

- o (#8971) Search for preference settings using command search
- (#8972) When `Paste Thought Colors` is executed on multiple thoughts, combine undo actions into one
- o (#8990) Windows: Use rounded corners on popups to better match Windows 12 UI
- (#8998) Drag and drop of external attachments between thoughts
- o (#9005) Copy/paste multiple attachments at once
- o (#9008) 'Open Command/Preferences Search' option under Help menu
- (#9019) New insert table UI enabling specification number of columns and rows
- o (#9022) Option to disable email/phone number recognition
- o (#9024) Toolbar controls for superscript and subscript
- (#9037) Notes: Custom column widths in tables
- o (#9038) Notes: Set table column width by dragging the right edge of the column
- o (#9040) HTML export should support custom table colors and column widths
- o (#9047) Notes: Improved copy/paste
- (#9051) Notes Tables: Drag and drop to move columns and rows
- o (#9053) Notes Tables: Duplicate column/row commands
- o (#9055) Selection and manipulation of table cells
- o (#9057) Notes: Faster performance, especially with very long lines of text
- o (#9077) Application of formatting to text is more consistent and predictable
- (#9078) Standard paste command (Ctrl/Cmd+V) pastes attachments onto active thought/link if attachments are in the clipboard
- (#9081) Add BrainBox documentation link to BrainBox menu
- (#9097) Do not allow breaking of table cells via keyboard deletion of table pipes
- o (#9098) Select All In Table command
- (#9114) Option to disable backlinks and unlinked mentions from private thoughts
- o (#9116) Enable setting line type and other formatting when multiple table cells are selected
- (#9120) Toggle table toolbar visibility command/keyboard shortcut
- (#9122) Change underline and strikethrough tags to avoid unintentional tags and allow more flexibility
- o (#9123) Use code fences when setting paragraph type via toolbar drop down
- o (#9129) Text shortcuts: Type to create headings and lists when even when hiding tags
- o (#9144) Top level style drop down support for H5 and H6 headings
- o (#9148) Applying formatting to selection spanning multiple table cells
- o (#9157) Support for standard markdown italic tag using underscores
- o (#9160) Copy and paste of table cells into new tables or existing tables
- o (#9174) Allow spellcheck context menu items within To Do List
- (#9183) Support for multiple backtick tags to surround inline code containing a backtick

## Fixes

- o (#5584) Attach/Delete the last item in BrainBox, and BrainBox still shows that item's content
- o (#5790) Font styles breaks tables
- o (#6469) Multiple backslashes in a row cannot be typed
- (#6548) Notes: Bold and other formatting commands do not work properly when multiple lines within a table cell are selected
- o (#6549) Notes: Table boundary deletion issues
- (#8298) To do list panel does not update to display synced to do list items until change is made in note
- o (#8521) Unable to move or copy folders out of BrainBox
- o (#8591) Update to build using latest tooling
- o (#8633) Multi-column notes does not turn off when option is unchecked
- (#8664) Duplicate thought command does not have proper completion and undo notifications
- (#8733) Navigating through attachments using down arrow key does not work sometimes
- o (#8748) Checkboxes and ordered/unordered lists should not be set on empty lines in a selection
- o (#8788) Formatting commands should not be functional when on a table line outside of a cell
- (#8845) Multi column note context menu appears in wrong location when using keyboard's menu key
- o (#8875) Activate Mentioned Thought redundant context menu commands

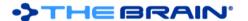

- o (#8883) Do not allow forward delete of pipe when cursor is at the end of table line outside table
- (#8899) Removing text fore/background color from selection causes error
- o (#8909) Notes: Update text formatting toolbar button status correctly for multi-line table cells
- o (#8912) Default justification of table cell should be determined by column header cell's justification
- (#8951) `Attachments as a List` command should not be visible from popup attachments context menu
- (#8973) Table: Error when typing backslash at end of last cell in a table row
- o (#8985) Unable to create checkbox inside table by typing square brackets
- o (#8997) Enable transfer of external attachments within TheBrain
- o (#9011) Prevent user from adding a root directory as an external attachment
- o (#9041) Make wording more consistent in Preferences > Look & Feel
- (#9046) Copying text does not maintain formatting in HTML if start and end tags are not both selected
- o (#9054) Clean up table context menus
- o (#9056) Properly track and update ordered lists when justified
- o (#9079) Automatic sync of brain sometimes fails to start
- o (#9080) Error when adding a folder containing files to a thought
- o (#9082) Notes: Toolbar default color buttons behave incorrectly
- (#9089) Edit > Copy/Cut commands do not show correctly based on focus/selection
- o (#9094) Copy code in KezaWrapperView should be shared across platforms
- (#9099) Properly handle typing outside table on table line
- o (#9101) It should not be possible to create a code paragraph type on a table line
- o (#9103) Four spaces at start of line should not change the paragraph type to code when in a table
- o (#9108) Some hyphen characters are missed when copy/pasting into Notes Editor
- (#9110) Notes Find and Replace: Replace all should be a single operation and be undoable in a single step
- (#9125) Applying italics to an empty space inside bolded text causes bold to the right of the italics tag to be lost
- o (#9127) Backslashes in inline code should not function as escape sequences
- (#9128) Prevent easily breaking a table by typing
- o (#9132) Edit link in context menu of an implicit link should be disabled
- o (#9137) Escaped backslash should not still escape the character after it
- o (#9139) Types/Tags can be Forgotten via keyboard shortcut
- (#9161) Hang when merging more than two thoughts containing identically named attachments
- o (#9178) Cannot move cursor right from left side of style tag